**LAT<sub>E</sub>X** Kurs Teil 10 Tabellen

Sascha Frank [http://www.latex-kurs.de/kurse/kurse.html](https://www.latex-kurs.de/kurse/kurse.html)

# Übersicht

[multirow](#page-3-0) [tabularx](#page-8-0) [tabulary](#page-14-0) [ltxtable](#page-17-0) [booktabs](#page-21-0)

# Tabellen

# <span id="page-3-0"></span>Multirow

#### Paket

\usepackage{multirow}

#### Inhalt

Tabellenzellen über mehrere Zeilen zusammenfassen.

#### Befehl

\multirow[t,c,b]{#Zeilen}{Breite der Spalte}{Inhalt}

# Befehl

## $#$  Zeilen

Wie viele Zeilen?

#### Breite der Spalte

Fixer Wert oder  $*$  oder  $=$ 

Fixer Wert → Umbruch in der Zelle möglich

- $* \rightarrow \ddot{\cup}$  berlappung in Nachbarzellen möglich
- $=$   $\rightarrow$  Bei Spalten mit bekannter Breite möglich

# Spalten zusammenfassen

```
\begin{tabular}{|l|l|l|}
\hline
Teacher & Title & Year \\
\hline
\hline
\multirow{3}{*}{Dave Miller} & First steps \LaTeX{} & 2004 \\
& \LaTeX{} course & 2005 \\
& \LaTeX{} seminar & 2009 \\
\hline
\end{tabular}
```
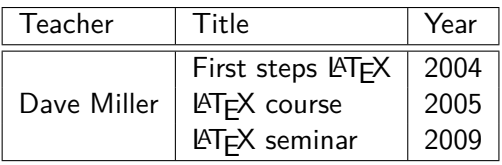

```
multirow und multicolumn
```

```
\begin{tabular}{|ccc|c|}
\hline
BBB & CCC & DDD & AAA\\
\hline
\multicolumn{3}{|c|}{\multirow{2}{*}{multicolumn \& multirow}}&
AAA \\ \cline{4-4}
& & & AAA \\
\hline
BBB & CCC & DDD & AAA\\
\hline
\end{tabular}
```
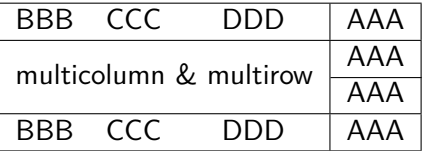

# Tabellen Pakete

# <span id="page-8-0"></span>**Tabularx**

Paket **\usepackage**{tabularx}

Inhalt

Feste Tabellenbreite, automatischer Zeilenumbruch und Fußnoten.

Neue Umgebung tabularx Tabellen Umgebung

# tabularx Umgebung

#### Aufbau

**\begin**{tabularx}{Breite der Tabelle}{Spalten} *%...* **\end**{tabularx}

#### Breite der Tabelle

Relatives oder absolutes Maß.

#### Ausrichtung und Breite der Spalten

- l, r, c wie bisher wie bisher
- X linksbündig dynamisch

# Beispiel 1 tabularx

```
\begin{tabularx}{0.8\textwidth}{lX}
Spalte 1 & Spalte 2\\
\hline
A & Wieder mal viel Text, der wie immer keinen
besonderen Sinn erf\"ullt,
sondern einfach nur Platz f\"ullen soll.\\
B & Der Text hat genau so viel Sinn wie der obige Text. \\
\end{tabularx}
```
Spalte 1 Spalte 2

| A  | Wieder mal viel Text, der wie immer kei-  |
|----|-------------------------------------------|
|    | nen besonderen Sinn erfüllt, sondern ein- |
|    | fach nur Platz füllen soll.               |
| -R | Der Text hat genau so viel Sinn wie der   |
|    | obige Text.                               |

# Beispiel 2 tabularx

```
\begin{tabularx}{10cm}{|X|X|X|X|}
\hline
In dieser Tabelle & hat jede Zelle genau die & gleich Breite &
n\"amlich gerade 2,5 cm \\
\hline
Und wie man & dabei leicht erkennen kann & reicht diese Breite
nicht bei allen & Spalten aus um den gesamten Text
darzustellen. \\
\hline
\end{tabularx}
```
# Beispiel 2 tabularx

```
\begin{tabularx}{10cm}{|X|X|X|X|}
\hline
In dieser Tabelle & hat jede Zelle genau die & gleich Breite &
n\"amlich gerade 2,5 cm \\
\hline
Und wie man & dabei leicht erkennen kann & reicht diese Breite
nicht bei allen & Spalten aus um den gesamten Text
darzustellen. \\
\hline
```
**\end**{tabularx}

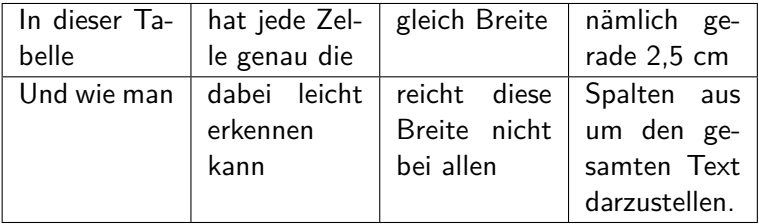

# **Hinweise**

#### X-Spalten

Sind immer linksbündig.

#### verb

Die Verwendung des **\verb** Befehls wird nur bedingt unterstützt.

#### infoshow

Mit der Paketoption infoshow lässt sich in der log Datei die Verteilung des Plates nachvollziehen.

#### Überlange Tabellen

Mit dem Paket Ltxtable lassen sich Tabellen die über mehrere Seiten gehen im Stil von tabularx darstellen.

<span id="page-14-0"></span>**Tabulary** 

Paket **\usepackage**{tabulary}

Inhalt Ähnlich wie tabularx aber Ausrichtung der Zellen möglich.

Neue Umgebung tabulary Tabellen Umgebung

# tabulary Umgebung

#### Aufbau

**\begin**{tabulary}{Breite der Tabelle}{Ausrichtung der Spalten} *%...* **\end**{tabulary}

Breite der Tabelle Relatives oder absolutes Maß.

#### Ausrichtungen

- L linksbündig
- R rechtsbündig
- C zentriert
- J Blocksatz

# Tabulary Beispiel

```
\begin{tabulary}{10cm}{|L|R|C|J|}
```
**\hline**

Diese Tabelle & hat genau die & Breite & von 10cm **\\**

#### **\hline**

Und wie man & dabei leicht erkennen kann & reicht diese Breite nicht bei allen & Spalten aus um den ganzen Text darzustellen.**\\ \hline**

**\end**{tabulary}

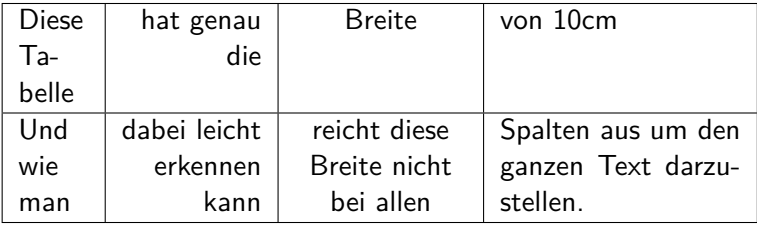

# <span id="page-17-0"></span>Ltxtable

Paket für lange Tabellen **\usepackage**{ltxtable}

Kombination aus . . . longtable und tabularx

#### Zur Vereinfachung

wird die Umgebung filecontents benötigt.

Befehl **\LTXtable**{Breite}{Datei}

# Befehle

# longtable Einfluß

**\endfirsthead** Tabellenkopf auf der ersten Seite **\endhead** Tabellenkopf auf den folgenden Seiten **\endfoot** Tabellenfuß auf der ersten Seite **\endlastfoot** Tabellenfuß auf der letzte Seite **\caption**{Text} Tabellenüberschrift

#### tabularx Einfluß

- $\blacktriangleright$  Fussnoten sind möglich
- ▶ Zeilenumbruch in den X-Spalten
- $\blacktriangleright$  Platzverteilung analog zu tabularx

```
\begin{longtable}{lXXX}
\caption{Ein Beispiel für ltxtable} \\
% Definition des ersten Tabellenkopfes
Linke Spalte & X-1 & X-2 & X-3 \\
\hline
\endfirsthead % Erster Kopf zu Ende
% Zweiter Tabellenkopf beginnt:
\caption{Lange Tabelle mit ltxtable Fortsetzung}\\
1 Spalte & 2 Spalte & 3 Spalte & 4 Spalte \\
\hline
\endhead % Zweiter Kopf ist zu Ende
\multicolumn{4}{r}{Vor dem \endfoot Weiter auf der nächste Seite}\\
\endfoot
\hline
\multicolumn{4}{r}{Vor dem \endlastfoot Tabelle zu Ende} \\
\endlastfoot
% Ab hier ist erst der Inhalt der Tabelle
A&1&91&-28\\
B&2&97&-30\\
...
ZA&52&67&-94\\
\end{longtable}
```
#### Achtung

Ltxtable verarbeitet Tabellen aus einer separaten Datei

```
Lösung mit filecontents \documentclass{article}
\usepackage{ltxtable}
\begin{document}
...
\begin{filecontents}{\jobname-Tabelle1.tex}
\begin{longtable}{lXXX}
\caption{Ein Beispiel f{\"u}r ltxtable} \\
... Inhalt der langen Tabelle ...
\end{longtable}
\end{filecontents}
...
\LTXtable{\textwidth}{\jobname-Tabelle1.tex}
...
```
**\end**{document}

<span id="page-21-0"></span>Booktabs Paket

Paket **\usepackage**{booktabs}

Inhalt Zur Gestaltung "schöner"Tabellen.

Schön?

- 1. Verwende nie und immer vertikale Linien.
- 2. Verwende keine doppelten Linien.

Hinweis: Das ist die Meinung des Pakete Autors.

# Neue Befehle

### Neue Umgebung?

Nein, die standard Tabellen Umgebung wird verwendet.

#### Neue Befehle

- ▶ \toprule<sup>[Option]</sup> wird zu Beginn der Tabelle gesetzt
- I **\midrule**[Option] bzw. **\cmidrule** horizontale Trennstriche
- ▶ **\bottomrule** [Option] setzt den Schlussstrich unter die Tabelle
- **Inducatable 2018 Laddlinespace** [Option] zusätzlicher Abstand nach einer Zeile.

#### Optionen

Bei den Rule Befehlen: Dicke des Striches Bei **\addlinespace** kann der Abstand verändert werden.

# Booktabs Beispiel

```
\begin{tabular}{llr} \toprule
\multicolumn{2}{c}{Studium}\\ \cmidrule(r){1-2}
Fach & Dauer & Einkommen (\$)\\ \midrule
Info & 2 & 12.75 \\
MST & 6 & 8.20 \\
VWL & 14 & 10.00\\ \bottomrule
\end{tabular}
```
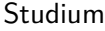

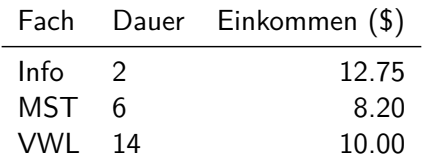

# Es gibt noch viele andere Pakete